# **Аудио-Видео Рекордер mAVR-H.264х4**

**Инструкция по эксплуатации**

**версия 2010.03.15**

### **Содержание**

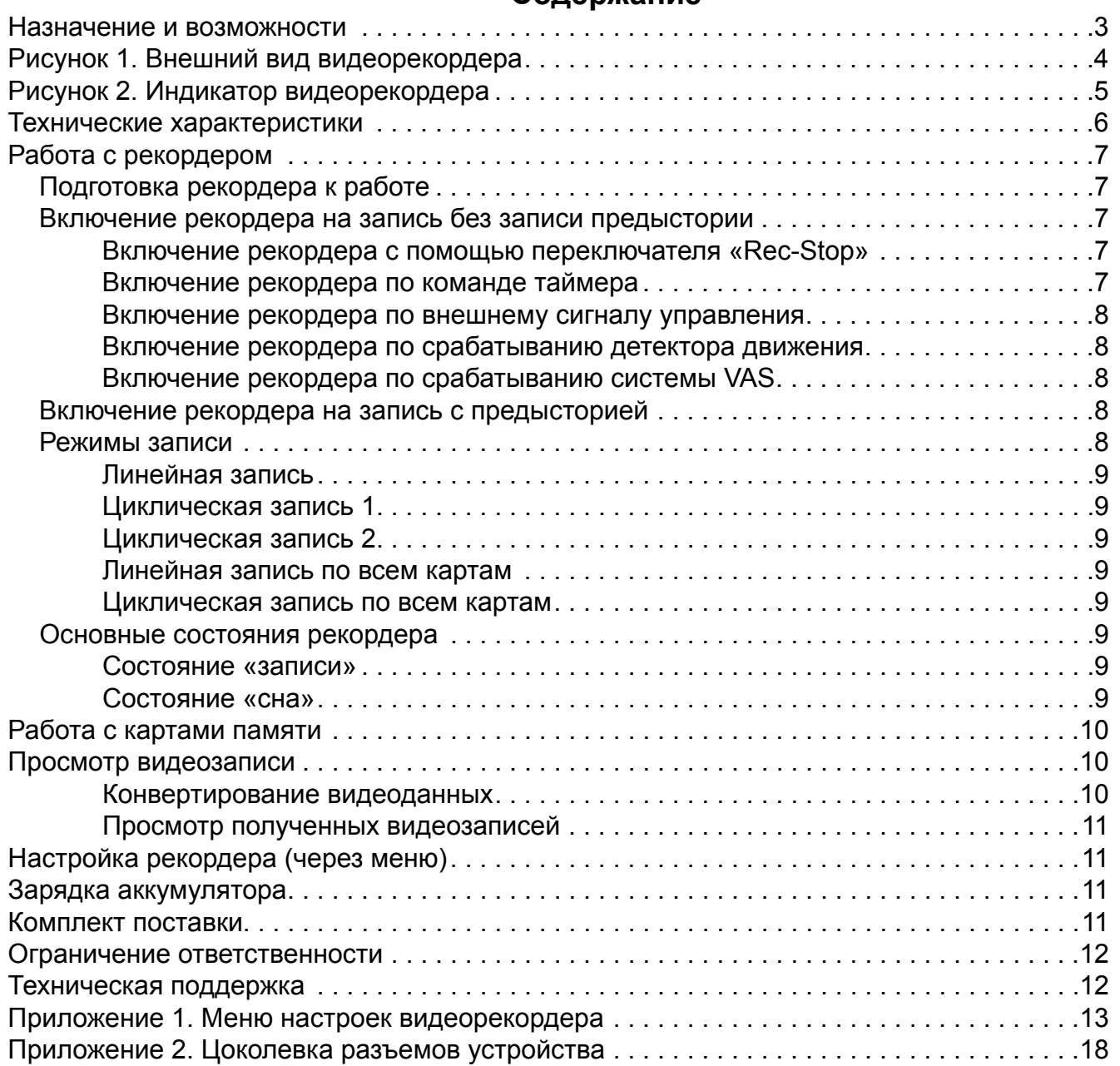

#### **Назначение и возможности**

Аудио-Видео Рекордер mAVR-H.264х4 (далее рекордер) предназначен для профессиональной записи видеоинформации со звуковым сопровождением на 4 карты памяти объемом до 32 ГБ каждая. С помощью программы «Manager» (находится на CD диске, который входит в комплект) записи, сделанные рекордером декодируются (конвертируются) и записываются на жесткий диск ПК в виде звуковых файлов, которые можно воспроизводить, используя плеер на ПК, на котором установлены необходимые кодеки (смотри раздел Просмотр видеозаписи).

Рекордер обладает широкими возможностями по заданию параметров работы, настройке записываемого сигнала:

☻ запись видеосигнала от внешнего источника или со встроенной видеокамеры в формате AVC (H.264) с разрешением 640х480 (для видеокамеры) или 720х576 (для внешнего источника)

☻ настраиваемая фильтрация (сглаживание) видеосигнала

- ☻ независимая настройка скорости потока (битрейта) для аудио- и видеопотоков
- ☻ настраиваемая частота кадров для записываемого видеопотока
- ☻ автоматическая регулировка чувствительности встроенной видеокамеры (отключаемая)
- ☻ автокоррекция баланса белого для встроенной видеокамеры

☻ устранение мерцания, вызываемого лампами дневного света и т.п. (с частотой 50 и 60 Гц)

☻ наложение текста на видеосигнал (дата, время, текстовая строка, данные GPS и др.) – не более двух строк до 24 символов (зависит от выбранного разрешения)

☻ при записи внешнего видеосигнала – автоматический или ручной выбор используемого видеостандарта

☻ настройка параметров видеосигнала (яркость, контрастность, насыщенность, цветовой тон)

☻ возможность записи аудиосигнала от внешнего источника звука (линейный выход) или со встроенных микрофонов в формате AAC (моно или стерео)

☻ ручная или автоматическая регулировка усиления аудиоканалов

☻ часы с возможностью коррекции точности хода, установки их по времени GPS и календарь

☻запуск записи:

- переключателем
- по сигналу таймера (всего десять таймеров)
- по сигналу:
	- со входа управления
	- встроенного детектора движения
	- системы активации голосом (VAS voice activation system)
- ☻ линейная и кольцевая запись на карту памяти (до четырех карт памяти)
- ☻ возможность записывать координаты места съемки с помощью системы GPS

☻ запись предыстории перед событием, по которому произошел запуск записи (отключаемая)

☻питание от внешнего источника питания или от встроенного литий-ионного аккумулятора. При питании от внешнего источника выполняется подзарядка аккумулятора

☻ обеспечение питания внешнего потребителя энергии (например, видеокамеры) с возможностью выбора выходного напряжения (5 или 12 вольт)

- ☻ настройка параметров с помощью меню или программы «Manager»
- ☻ возможность выбора языка интерфейса (русский, английский)
- ☻ возможность обновления внутреннего программного обеспечения
- ☻ возможность подключения приемника GPS, аналого-цифрового адаптера (АЦА)

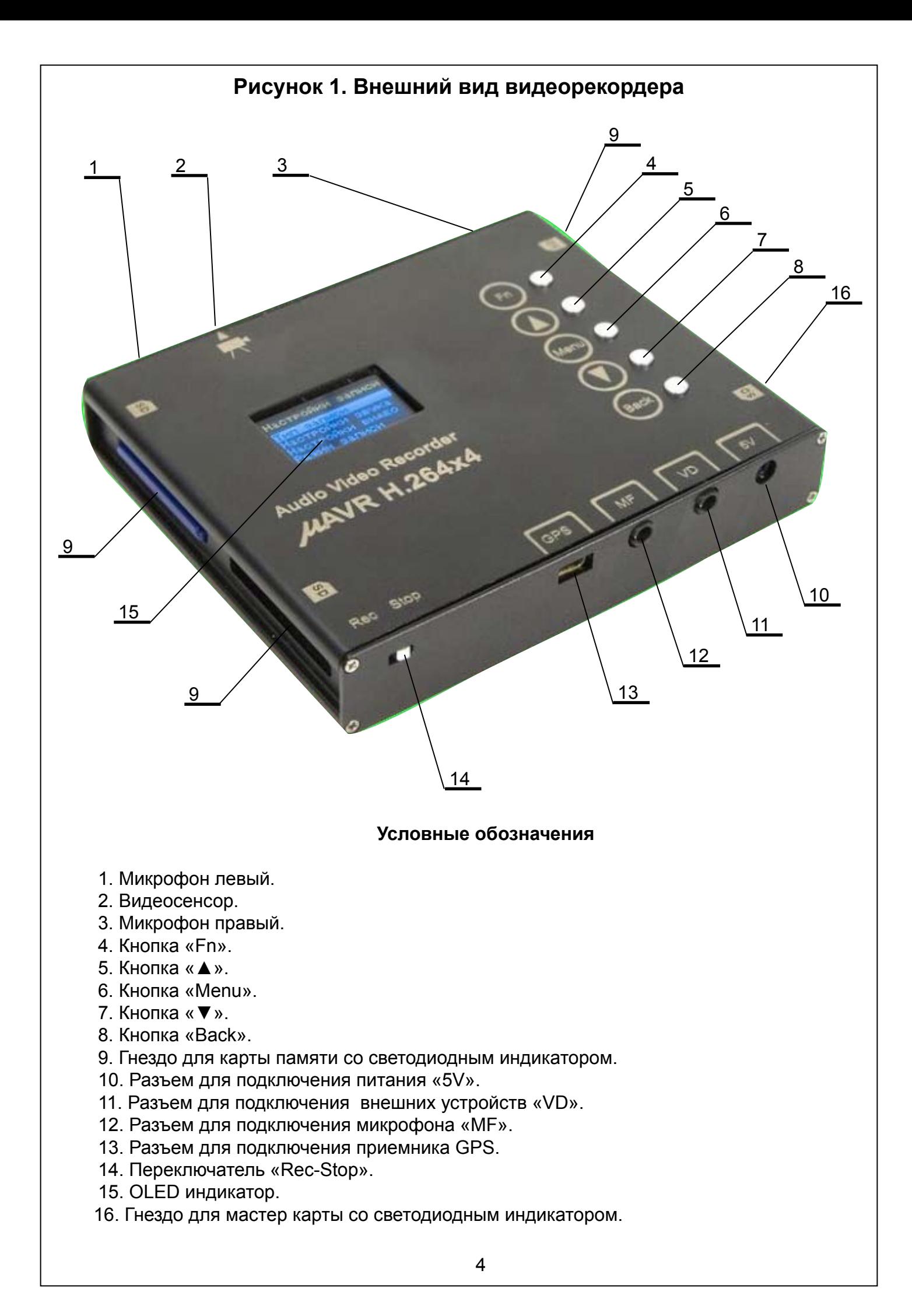

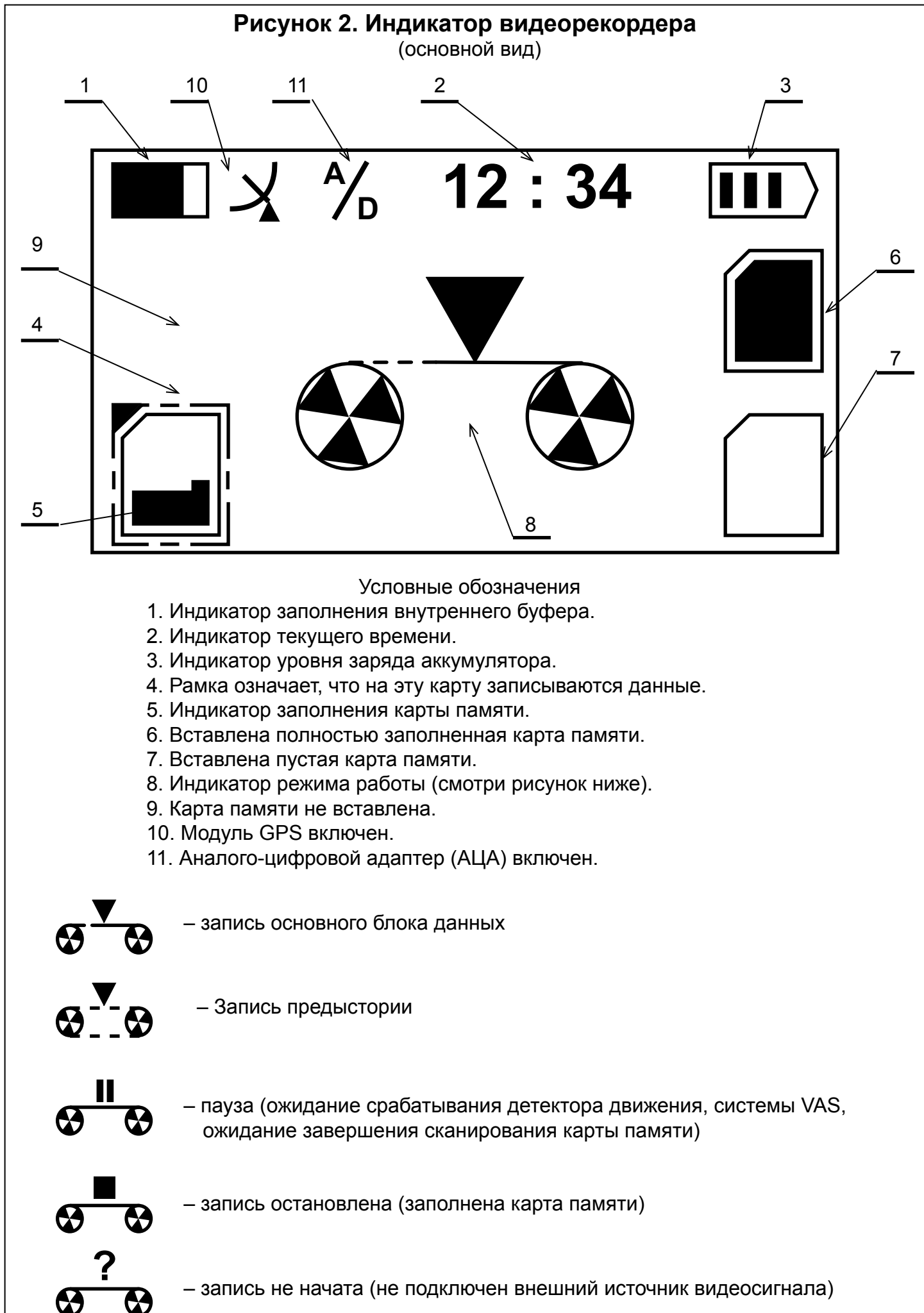

## **Технические характеристики**

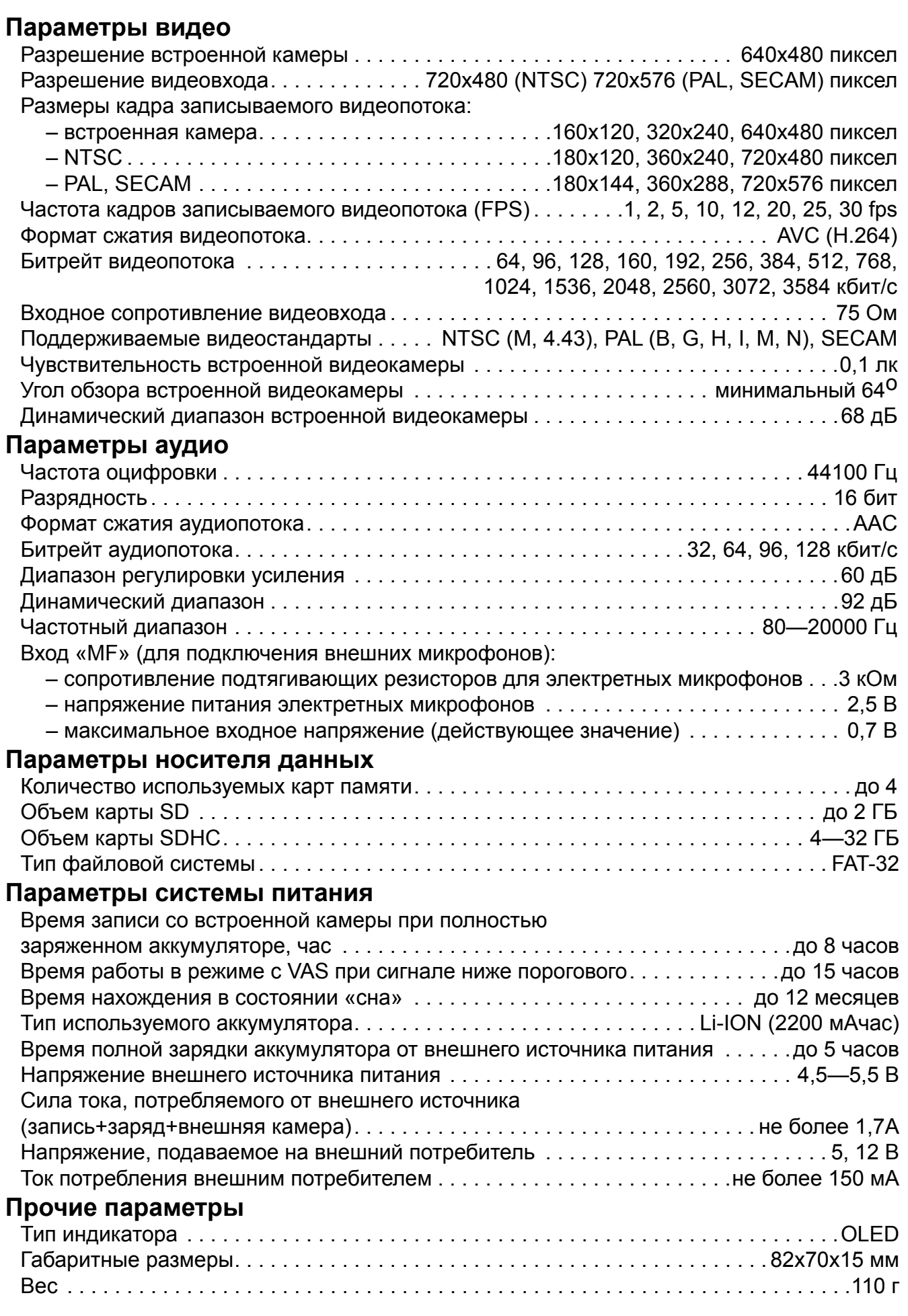

### **Работа с рекордером Подготовка рекордера к работе**

1. Отформатируйте карту памяти в формате FAT-32. (Можно использовать средства операционной системы или воспользоваться программой «Manager»).

2. Хотя бы одна карта памяти должна быть подготовлена в программе «Manager» для работы с рекордером. Для этого в программе «Manager MAVR-H.264х4» выберите вкладку «Настройка». Нажмите кнопку "Настройка". В открывшемся окне задайте путь к Вашей карте памяти и путь куда Вы хотите сохранить записи и нажмите кнопку «Подготовка». При этом на карту памяти будут записаны служебные файлы (Подробнее о работе программы «Manager MAVR-H.264х4» смотрите в «Руководстве пользователя» для этой программы).

3. Карту памяти с записанными служебными файлами (далее мастер карта) вставьте в гнездо «16» устройства (см. рис. «Внешний вид» на стр. 3).

4. Проверьте степень зарядки аккумулятора по символу зарядки на индикаторе рекордера (см поз. 3 на рис. «Индикатор рекордера»). Для этого нажмите любую кнопку, чтобы включился индикатор. При необходимости зарядите аккумулятор (смотри раздел «Зарядка аккумулятора»).

*Примечание!* – полностью заполненный индикатор заряда означает полностью заряженный аккумулятор.

### **Включение рекордера на запись без записи предыстории**

В видеорекордере имеется 4 гнезда для карт памяти. С карты памяти, находящейся в гнезде «16», рекордер, при переходе из режима «сна» в режим записи, считывает служебную информацию, необходимую для работы рекордера (эта информация записывается на карту памяти при подготовке ее в программе «Manager»).

В остальных гнездах может находиться любая карта памяти, отформатированная в формате FAT-32. При включении рекордера на запись данные будут записываться на карту памяти, обозначенную на индикаторе рамкой (смотри поз. 4 на рис. «Индикатор рекордера» на стр. 4). Кнопкой «Fn» (смотри поз. 4 на рис. «Внешний вид» на стр. 3) можно перемещать указатель-рамку с одной карты памяти на другую (указатель перемещается по вставленным картам памяти, но не по самим гнездам).

Для включения рекордера на запись необходимо, чтобы в гнезде «16» находилась мастер карта, то есть карта памяти с записанной на нее служебной информацией (смотри раздел Работа с картами памяти).

Включить рекордер на запись можно следующими способами:

☻ с помощью переключателя «Rec-Stop» (смотри поз. 14 на рис. «Внешний вид» на стр. 3)

☻ по команде таймера

☻ по сигналу управления (контакт «remote» разъема «VD», смотри поз. 11 на рис. «Внешний вид» на стр. 3; цоколевку смотри в Приложении 2)

- ☻ по срабатыванию внутреннего детектора движения
- ☻ по срабатыванию системы VAS

### **Включение рекордера с помощью переключателя «Rec-Stop»**

При установке мастер карты или при выходе рекордера из состояния сна выполняется сканирование мастер карты, установленной в гнездо «16». После этого рекордер готов к работе. При переводе переключателя «Rec-Stop» в положение «Rec» начнется запись. Данные будут записываться на карту, помеченную на индикаторе рамкой.

Для выключения записи переведите переключатель в положение «Stop».

### **Включение рекордера по команде таймера**

Рекордер имеет десять таймеров. Настройте параметры и включите нужный таймер, используя меню рекордера (смотри Приложение 1) или программу «Manager». При срабатывании таймера начнется запись данных на карту памяти, обозначенную рамкой (на момент включения таймера).

#### **Включение рекордера по внешнему сигналу управления**

При появлении внешнего сигнала управления (контакт «remote» разъема «VD») рекордер перейдет в режим записи. Данные будут записываться на карту памяти, обозначенную рамкой (на момент появления сигнала). При включенных VAS или детекторе движения, запись начнется только при их срабатывании (того или другого).

#### **Включение рекордера по срабатыванию детектора движения**

Настройте параметры и включите детектор движения, используя меню рекордера (смотри Приложение 1) или программу «Manager».

При переходе детектора движения в активное состояние (т.е. детектор обнаружит «движение» в активной зоне поля зрения видеосенсора) рекордер перейдет в режим записи, если при этом переключатель «Rec-Stop» находится в положении «Rec» или сработал один из таймеров или по сигналу управления на входе «VD» от внешнего устройства).

Запись данных будет производиться на карту памяти обозначенную рамкой (на момент перехода рекордера в состояние записи).

#### **Включение рекордера по срабатыванию системы VAS**

Настройте параметры и включите систему VAS, используя меню рекордера (смотри Приложение 1) или программу «Manager».

При срабатывании VAS рекордер перейдет в режим записи, если при этом переключатель «Rec-Stop» находится в положении «Rec» или сработал один из таймеров или по сигналу управления на входе «VD» от внешнего устройства).

Запись данных будет производиться на карту памяти обозначенную рамкой (на момент перехода рекордера в состояние записи).

### **Включение рекордера на запись с предысторией**

Запись с предысторией похожа на циклическую запись (см стр 9), но длина перезаписываемого участка ограничена настройками (см. пункт меню «Предыстория») и составляет от 10 сек до 10 минут.

При установки режима записи с предысторией необходимо перевести переключатель «Rec-Stop» в положение «Rec» ИЛИ задать время старта одному из таймеров. При этом запись предыстории начнется, если переключатель «Rec-Stop» перевести в положение «Rec» или если сработает таймер на запись.

При наступлении одного из событий, а именно:

- появление сигнала управления (контакт «remote» разъема «VD»)
- обнаружении детектором движения «движения» в поле зрения
- срабатывании VAS
- появлении команды с аналого-цифрового адаптера (АЦА)

запись предыстории прекратится и начнется запись основного блока данных. Таким образом, вся запись будет содержать запись в течение времени предшествующему событию (время настраивается в пункте «Предыстория») и последующую запись после наступления события.

#### **Режимы записи**

Рекордер осуществляет запись в следующих режимах:

- линейная запись;
- циклическая запись 1;
- циклическая запись 2;
- линейная запись по всем картам;
- циклическая запись по всем картам.

Выбрать режим записи можно пользуясь меню рекордера или программой «Manager» (см. Руководство пользователя по тпрограмме «Manager»).

Для выбора режима записи, используя меню рекордера, необходимо войти в «Главное меню». Для этого нажмите любую кнопку клавиатуры, а затем нажмите кнопку «Меню» (см поз «6» на рис. на стр 2). Кнопками «▲» или «▼» выберите пункт «Режим записи». Нажмите кнопку «Меnu». Далее кнопками «▲» или «▼» выберите нужный режим записи и нажмите кнопку «Меnu».

#### **Линейная запись**

В режиме линейной записи данные пишутся на текущую карту до тех пор, пока на ней есть свободное место.

#### **Циклическая запись 1**

В этом режиме данные пишутся аналогично линейному режиму, пока на текущей карте есть свободное место. Затем данные начинают записываться, затирая начало текущей записи. Остальные записи остаются нетронутыми. Если на текущей карте не будет свободного места, то новая запись в этом режиме не сможет быть создана.

#### **Циклическая запись 2**

В этом режиме данные пишутся на текущую карту до заполнения карты, а затем с начала карты, затирая старые записи.

#### **Линейная запись по всем картам**

В режиме линейной записи данные пишутся на текущую карту до тех пор, пока на ней есть свободное место. Потом выбирается следующая по порядку карта. Если на следующей карте есть место, то данные будут писаться на свободное место на этой карте до его исчерпания и так далее. Если же на вновь выбранной карте нет свободного места, то запись будет остановлена.

#### **Циклическая запись по всем картам**

Этот режим похож на линейную запись по всем картам, за исключением того, что после перехода на следующую карту данные на нее будут писаться с самого начала, затирая все существующие на ней записи.

#### **Основные состояния рекордера**

Изначально рекордер находится в состояни «сна». Потребляемый от аккумулятора ток в этом состоянии настолько незначителен, что подзарядка аккумулятору могла бы потребоваться не раньше, чем через год.

#### **Состояние «записи»**

Сохранение данных на карту памяти. Переход рекордера в состояние записи происходит в следующих случаях:

- переключатель записи на рекордере переведен в положение «Rec»
- при появлении сигнала управления (контакт «remote» разъема «VD»)
- при автозапуске (система VAS, детектор движения)
- при срабатывании любого из таймеров
- при включении от аналого-цифрового адаптера (АЦА)

#### **Состояние «сна»**

В состояние «сна» рекордер переходит только при питании от аккумулятора. Выключение записи и переход в состояние «сна» происходит:

– при переводе переключателя в положение «Stop»

– при заполнении всех карт памяти

– при срабатывании таймера на остановку записи

– при отсутствии на входе управления (контакт «remote» разъема «VD») рекордера сигнала в течение времени большего, чем задано в настройках (см. пункт «Управление питанием» в меню рекордера)

– при полной разрядке аккумулятора.

### **Работа с картами памяти**

Карта памяти, на которой записаны служебный файл и файл с настройками рекордера (см. подготовку этой карты в разделе «Подготовка рекордера к работе») должна устанавливаться в гнездо «16» (см. рис. 1 Внешниий вид на стр 3), обозначенное на корпусе увеличенным значком по сравнению с остальными гнездами для карт памяти. Всякий раз, когда карта памяти вставляется в гнездо «16» или рекордер выходит из состояния «сна» (при работе от внешнего источника питания рекордер в состояние «сна» не переходит), производится сканирование рекордером карты памяти.

При изменении параметров настройки рекордера, новые настройки записываются на карту памяти, находящуюся в гнезде «1».

Рекомендуется сделать пометку на карте, на которой будут сохраняться служебный файл и параметры настроек рекордера.

Запись данных осуществляется на карту, значок на индикаторе рекордера которой помечен внешней рамкой (см. поз. 5 на рис. 2 Индикатор видеорекордера на стр 4). Во время записи на карту памяти мигает светодиодный индикатор.

### *Извлекать карту памяти из гнезда во время записи нельзя*.

Кнопкой «Fn» (см. рис. 1 Внешниий вид на стр 3) можно выбрать карту памяти, на которую вы хотите записывать данные. Гнезда для карт памяти выбираются движением рамки против часовой стрелки. Если для записи выбрана любая карта памяти, не находящаяся в гнезде «16», то эту карту памяти («16») можно извлечь из гнезда, например, для конвертирования данных в пограмме «Manager».

Внимание! При отсутствии в гнезде «16» карты памяти не рекомендуется изменять настройки параметров рекордера, так как они не будут сохранены.

### **Просмотр видеозаписи**

Рекордер выполняет запись данных на карту памяти во внутреннем формате. Для того, чтобы просмотреть видеозаписи, необходимо:

– выполнить конвертирование записи с помощью программы «Мanager mAVR‑H.264х4 v1.00»;

– просмотреть записи программным видеоплеером.

### **Конвертирование видеоданных**

Для конвертирования выполните последовательно следующие действия:

1. Скопируйте с диска ПО (входит в комплект поставки) папку :\Миниатюрные аудио видео рекордеры\MAVR H264х4\Manager на жесткий диск.

2. Подключите карту памяти через кардридер к ПК.

3. Запустите программу «mavr\_h264х4».

4. Выберите вкладку "Настройка". Нажмите на кнопку "Настройка". В открывшемся окне задайте путь к Вашей карте памяти и путь, куда Вы хотите сохранить записи.

5. Перейдите на вкладку "Конвертирование". Нажмите кнопку "Сканирование".

В окне отобразятся все видеозаписи с именами вида:

D090714\_T011628\_P0, где

D090714 – дата: 09-год, 07-месяц, 14-число

T011628 – время: 01-час, 16-минуты, 28-секунды (старт записи)

P0 – номер части: часть 0 (нумерация начинается с нуля). Разбиение одной непрерывной записи на несколько частей возможно из-за ограничения размера файла (максимальный размер файла задается в программе «Manager»).

### **Просмотр полученных видеозаписей**

Для воспроизведения полученных видеозаписей можно использовать следующие программы воспроизведения:

- QuickTime Player (www.apple.com) тестирование проводилось с версией 7.4.5
- VLC media player (www.videolan.org) тестирование проводилось с версией 0.8.6f

– Windows Media Player при условии установки кодека H.264 (например, из набора K-Lite Codec Pack (www.codecguide.com) – тестирование проводилось с версией 5.2.0 .

### **Настройка рекордера (через меню)**

Настройка через меню осуществляется с помощью кнопок на корпусе рекордера. Для выбора «Главного меню» нажмите кнопку «menu». С помощью кнопок «▲» и «▼», осуществляется выбор – переход от одного пункта меню или подменю к другому. Нажатием на кнопку «menu» выбирается пункт меню или подменю. Этой же кнопкой («menu») изменяется значение параметра. Для выхода используйте кнопку «back».

Перечень всех настраиваемых параметров рекордера приведен в Приложении 1.

### **Зарядка аккумулятора**

### **Для зарядки аккумулятора выполните следующее:**

– присоедините сетевой адаптер (входит в комплект поставки) к разъему «5V» (смотри рисунок «Внешний вид» на странице 4) рекордера;

– подключите сетевой адаптер к сети переменного тока 220 В. Процесс полной зарядки длится около 5 ч. Работа сетевого адаптера индицируется на индикаторе «15» рекордера (смотри рисунок «Внешний вид» на странице 4):

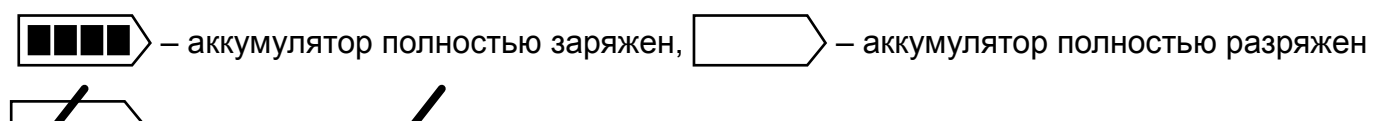

- идет зарядка,  $\blacktriangleright$  – зарядка окончена, питание осуществляется от адаптера.

Для поддержания аккумулятора в работоспособном состоянии, рекомендуется периодическая подзарядка (не реже одного раза в три месяца).

### **Комплект поставки**

- 1. Аудио/видеорекордер mAVR H.264х4.
- 2. Сетевой адаптер.
- 3. Карта SD 2Gb.
- 4. Кабель "Видеовход" с дистанционным управлением.
- 5. Диск с программным обеспечением и инструкцией по эксплуатации.
- 6. Краткая инструкция.
- 7. Гарантийный талон.
- 8. Упаковочная коробка.

### **Ограничение ответственности**

Фирма-изготовитель несет ответственность только в рамках гарантийных обязательств за работу самого устройства и не берет на себя ответственность за качество его установки, монтажа и т.д.

Также фирма не несет ответственности за любой ущерб, полученный от использования устройства, как для его владельца, так и для третих лиц.

### **Техническая поддержка**

Осуществляется по e-mail: support@telesys.ru и телефонам 8-(495)-638-88-00, 8-(499)-940-95-75

### **Приложение 1. Меню настроек видеорекордера**

#### **► Общие настройки**

- время (поля для ввода значений)
- дата (поля для ввода значений)
- ► язык.
	- English
	- Русский
- время GPS
- летнее время
- часовой пояс

#### **► Настройки записи**

- ►тип записи
	- видео+звук
	- только видео
	- только звук
- ► настройки звука
- ► Источник звука
	- микрофон
	- аудиовход
- ► Режим
	- стерео
	- моно (левый)
	- моно (правый)
- ► Усиление
	- усиление (движок)
	- Автоматическая регулировка усиления (АРУ)
	- ► Скорость потока
		- $\bullet$  32 кбит/сек
		- $64$  кбит/сек
		- $\bullet$  96 кбит/сек
		- $\bullet$  128 кбит/сек
- ► Настройки видео
	- ► Источник видео
		- встроенная камера
		- видеовход
- ► Настройки камеры
	- ► Яркость
		- яркость (движок)
	- ► Контрастность
		- контрастность (движок)
	- ► Цветовой тон
		- цветовой тон (движок)
	- ► Насыщенность
		- насыщенность (движок)
	- ► Шумоподавитель
		- шумоподавитель (движок)
	- $\bullet$  APV
	- ► Усиление
		- Устранение мерцания
- ► Параметры
	- ► размер кадра
		- низкий
		- средний
		- высокий
		- особый
	- ► FPS
		- 1 кадров/сек
		- 2 кадров/сек
		- 5 кадров/сек
		- 10 кадров/сек
		- 15 кадров/сек
		- 30 кадров/сек
	- ► скорость потока  $\bullet$  768 кбит/сек
		- $\bullet$  1024 кбит/сек
		- $\bullet$  1536 кбит/сек
		- $\bullet$  2048 кбит/сек
		- $\bullet$  2560 кбит/сек
		- $\bullet$  3072 кбит/сек
		- $\bullet$  3584 кбит/сек
- ► Настройки видеовхода
	- ► Яркость
		- яркость (движок)
	- ► Контрастность
		- контрастность (движок)
	- ► Цветовой тон
		- цветовой тон (движок)
	- ► Насыщенность
		- насыщенность (движок)
	- ► Система цветности
		- авто
		- PAL-B, G, H, I, N
		- $\bullet$  PAI -M
		- PAL-Comb.N
		- SECAM
		- NTSC
	- ► Параметры
		- ► Для PAL/SECAM
			- ► Размер кадра
				- низкий
				- средний
				- высокий
				- особый
			- ► FPS
				- 1 кадров/сек
				- 2 кадров/сек
				- 5 кадров/сек
				- 10 кадров/сек
				- 15 кадров/сек
				- 30 кадров/сек
			- ► Скорость потока
- $\bullet$  768 кбит/сек
- $\bullet$  1024 кбит/сек
- $\bullet$  1536 кбит/сек
- $\bullet$  2048 кбит/сек
- $\bullet$  2560 кбит/сек
- $\bullet$  3072 кбит/сек
- $\bullet$  3584 кбит/сек
- ► Режим кодирования
	- по кадрам
	- по полукадрам
	- адаптивный
- ► Для NTSC
	- ► Размер кадра
		- низкий
		- средний
		- высокий
		- особый
	- ► FPS
		- 1 кадров/сек
		- 2 кадров/сек
		- 5 кадров/сек
		- 10 кадров/сек
		- 15 кадров/сек
		- 30 кадров/сек
	- ► Скорость потока
		- $\bullet$  768 кбит/сек
		- $\bullet$  1024 кбит/сек
		- $\bullet$  1536 кбит/сек
		- $\bullet$  2048 кбит/сек
		- $\bullet$  2560 кбит/сек
		- $\bullet$  3072 кбит/сек
		- $\bullet$  3584 кбит/сек
	- ► Режим кодирования
		- по кадрам
		- по полукадрам
		- адаптивный
	- ► Текст
		- выключен
		- верхний
		- нижний
		- все
- ► Фильтрация
	- фильтрация (движок)
- ► Режим записи
	- линейный
	- кольцевой 1
	- кольцевой 2
	- линейный (все)
- ► Таймеры
	- $\blacktriangleright$  Таймер (0÷9)
		- Таймер включен
		- ► Режим работы
- ежедневно
- однократно
- до установленной даты
- после установленной даты
- ► Дата
	- поля для ввода даты
- ► Начало записи
	- поля для ввода начала записи
- ► Длина записи
	- поля для ввода длины записи
- ► Дни недели
	- понедельник
	- вторник
	- среда
	- четверг
	- пятница
	- суббота
	- воскресенье
- ► Предыстория
	- выключен
	- 10 сек
	- 30 сек
	- $\bullet$  1 минута
	- $\bullet$  3 минуты
	- 5 минут
	- 10 минут
- ► Автозапуск
	- ► Детектор движения
		- включен
		- ► Время удержания
			- $5 c<sub>ek</sub>$
			- 10 сек
			- 20 сек
			- 30 сек
			- $\bullet$  1 минута
			- $\bullet$  3 минуты
			- $\bullet$  5 минут
			- 10 минут
	- ► Голосовая активация (VAS)
		- включен
		- ► Чувствительность
			- чувствительность (движок)
		- ► Время удержания
			- $\bullet$  5 сек
			- 10 сек
			- 20 сек
			- 30 сек
			- $\bullet$  1 минута
			- $\bullet$  3 минуты
			- $\bullet$  5 минут
			- 10 минут
- ► Прочие настройки
- ► Управление питанием рекордера
	- Режим готовности
	- Режим сна
- ► Питание камеры
	- Режим работы
	- Напряжение
- ► Питание модуля GPS или внешнего адаптера
	- Режим работы
	- Используемые входы
	- Активный уровень
- Сброс настроек в исходное состояние
- Версия программного обеспечения
- Обновление программного обеспечения

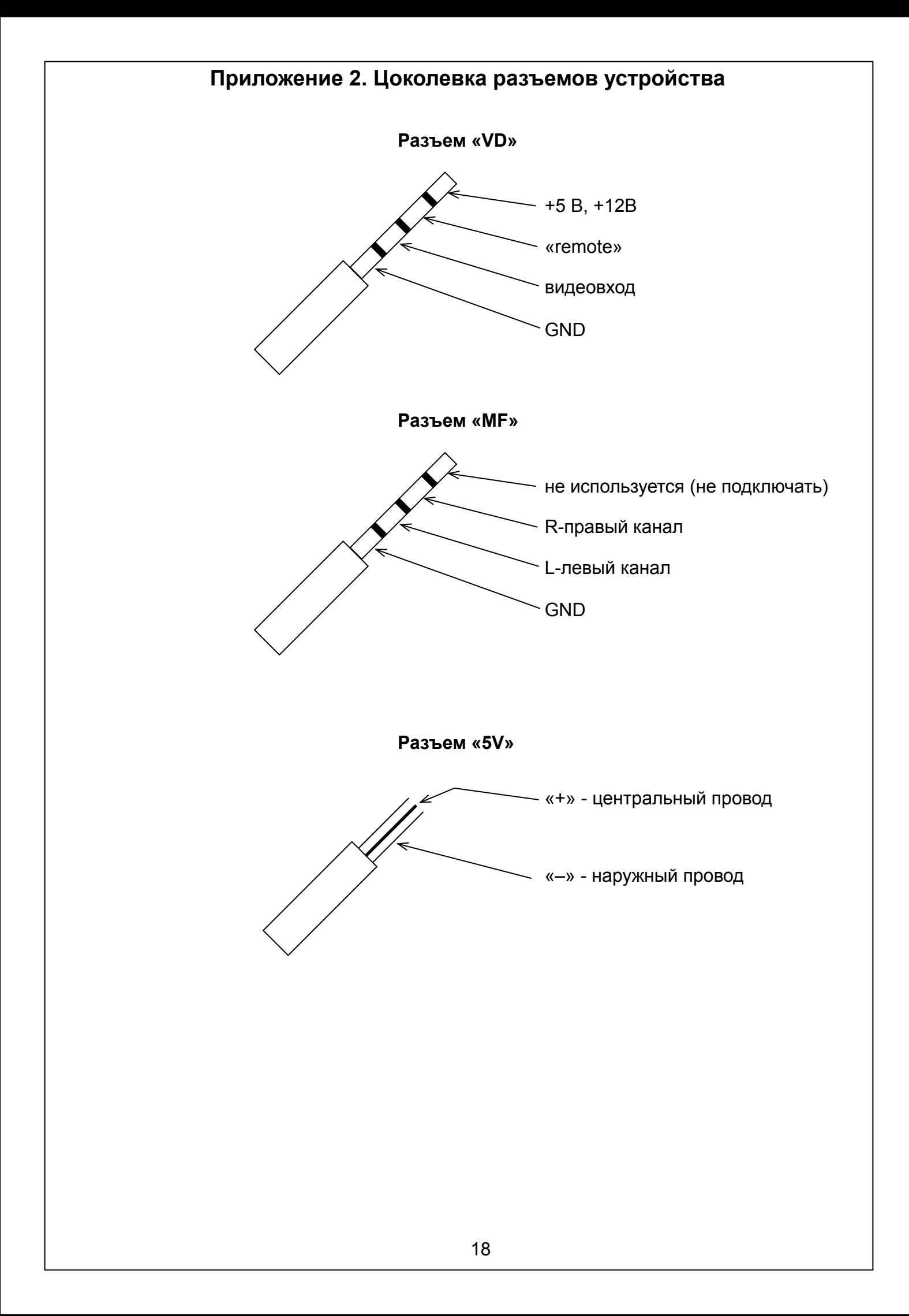